教育用PC端末(固定型)サービスでは、医学部のサテライト教室、学術情報メ ディアセンター南館演習室(203・204・303)・ICT コモンズ、附属図書館・吉田南総 合図書館ラーニングコモンズに設置しています。これらのPC端末では基本ソフトウェア (OS)としてWindows11、アプリケーションソフトウェアとしてMicrosoft Office 365 や授業等で利用するソフトウェアが使用できます。

各利用者のファイルは学内に設置されているファイルサーバーに格納されており、ネッ トワークを介してPC端末から利用できます。各自のファイルは特別な設定をしない限り、 他の利用者にアクセスされることはありません。

#### ● 印刷について ●

ファイル等の印刷については、京都大学生協のサービスである Cloud On-Demand Print(有償サービス)をご紹介いたします。 利用方法については、次のWebページをご覧ください。 https://www.s-coop.net/service/other\_service/copy/

### 利用を始める/利用を終了する

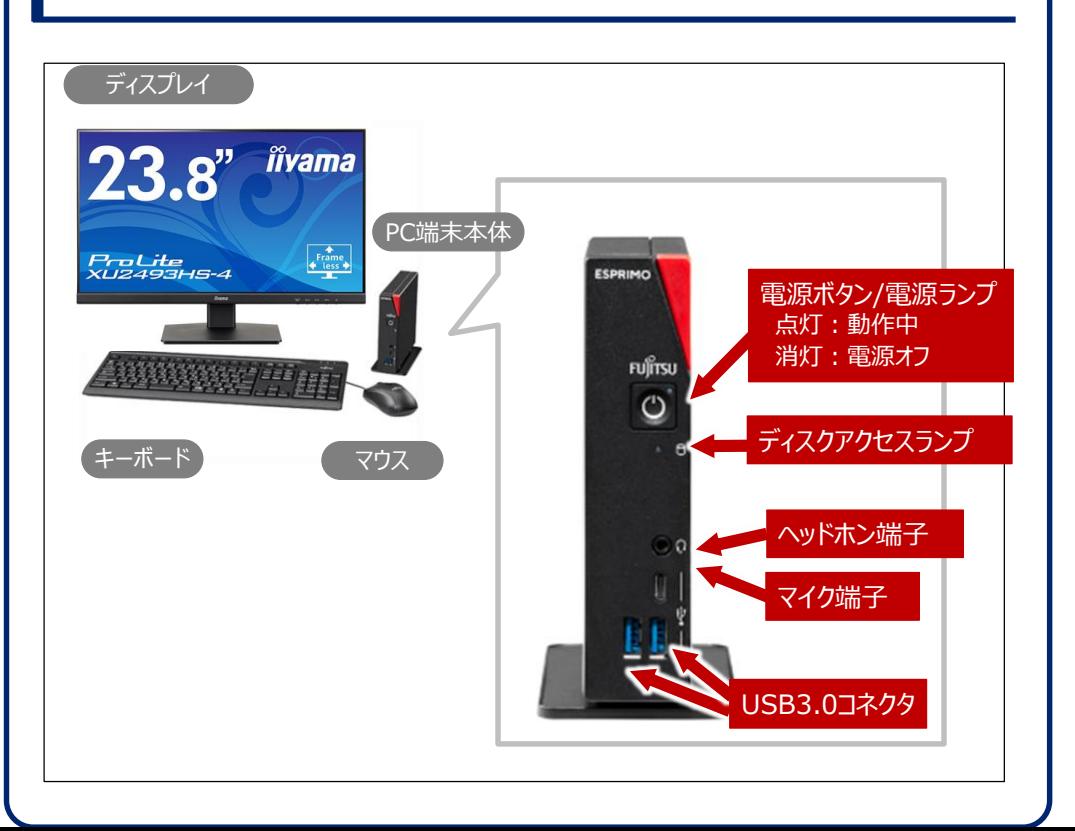

### 【1】 PC端末の利用を始める

- 1. PC端末本体の電源を入れます。
- 2. 記動処理が始まります。
	- ログオン画面が表示されるまでしばらくお待ちください。
- 3. ユーザー名とパスワードを入力します(図❶) 。
- 4. [→]をクリックします(図2)。

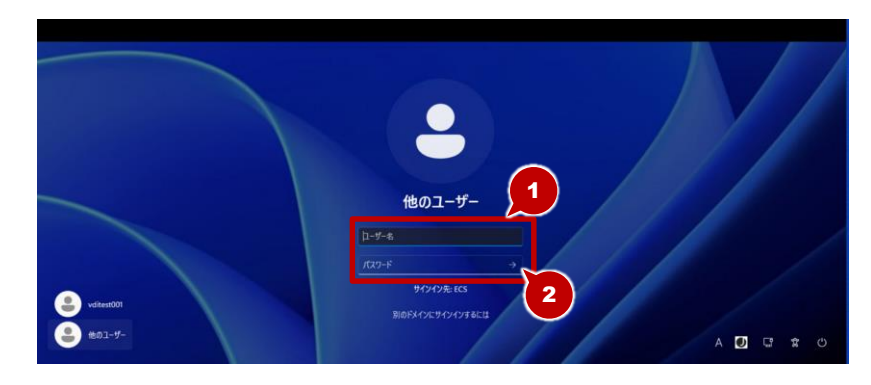

1

● ユーザー名には学生アカウント (ECS-ID) または教職員アカウント (SPS-ID) を入力します。 ● ECS-IDは「a0XXXXXX」という8文字のIDです。(「X」には数字が入ります)

### 5. 正常にログオンできるとデスクトップが表示されます。

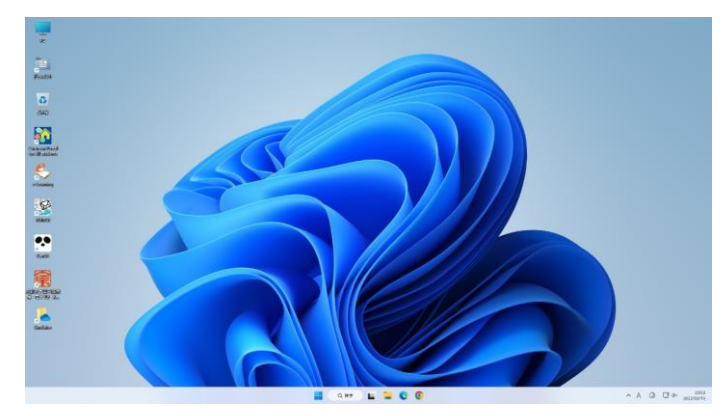

# 【2】 PC端末の利用を終了する

#### ★注意★

- ログオンしたまま立ち去らないでください。 他の人に悪用される恐れがあります。
- 一定時間操作をしない場合、自動的にロックがかかります。 ロック状態で10分間放置すると自動でログオフされます。
- ⚫ PC端末の利用を終了する際には、シャットダウンが完了したことを確認し てください。シャットダウンに失敗してログオン状態のままになっていることが あります。

1. 自分で起動したアプリケーションをすべて終了します。

- 2. ■【スタート】→ (b) 「電源]をクリックします。
- 3. [シャットダウン]をクリックします。

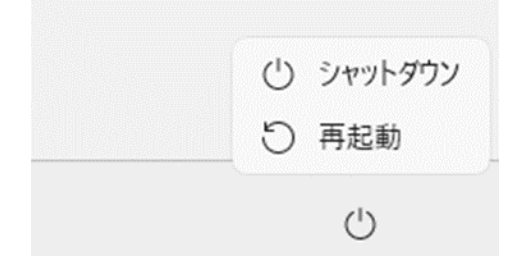

- これで利用終了の操作は完了です。
- 混雑時や他の利用者が待っているときは、「シャットダウン]ではなく「再起動]を選択してください。

# Windows11って何ができるの?

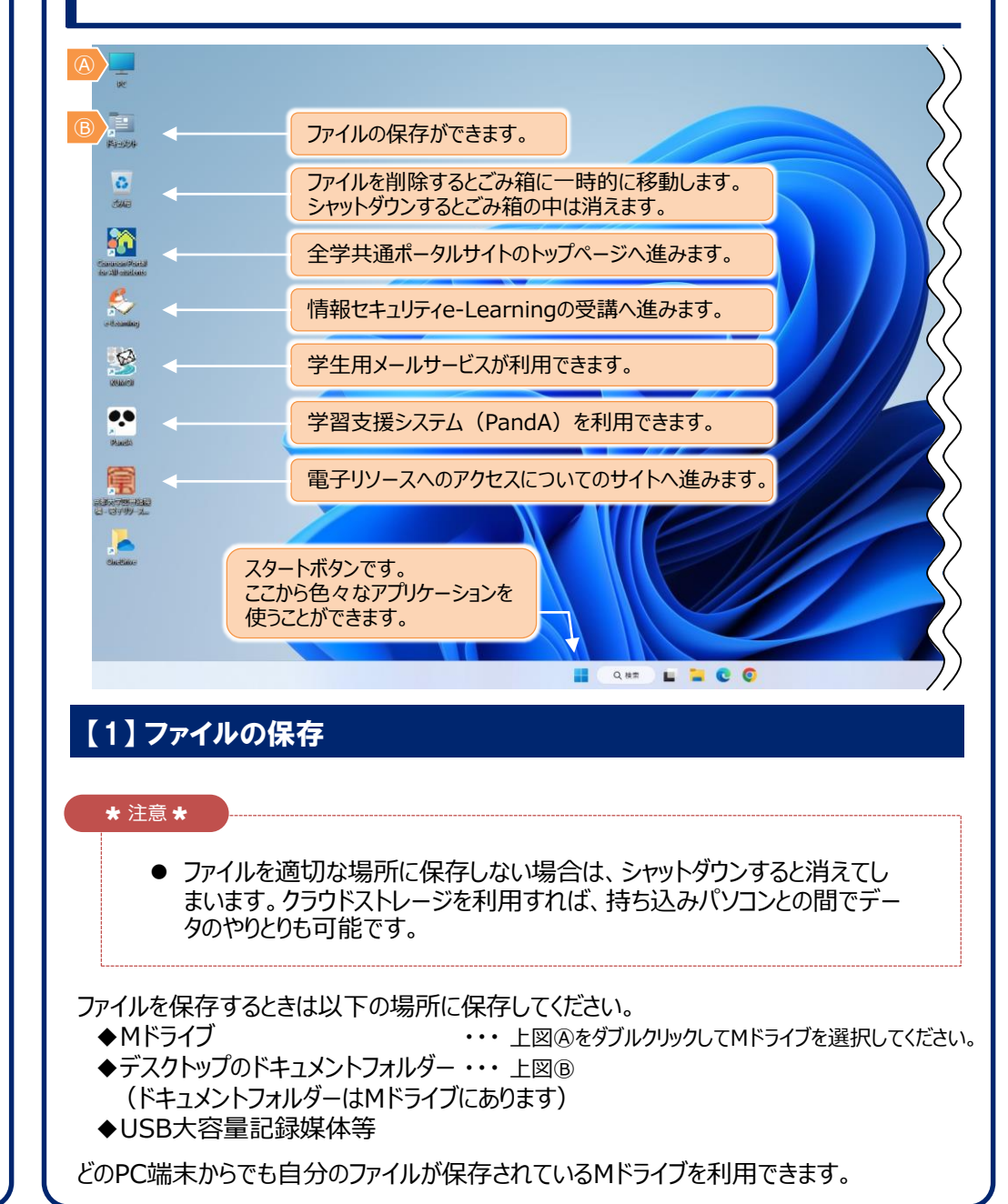

2

# 【2】 アプリケーションソフトウェアの紹介

教育用コンピュータシステムのWindows11には、多くの便利なアプリケーション がインストールされています。レポートの作成やプログラミング学習等が行えます。 利用できるソフトウェアは画面左下の「スタート]ボタンからプログラムをたどること で起動することができます。

### **一般的なアプリケーションソフトウェア(一部)**

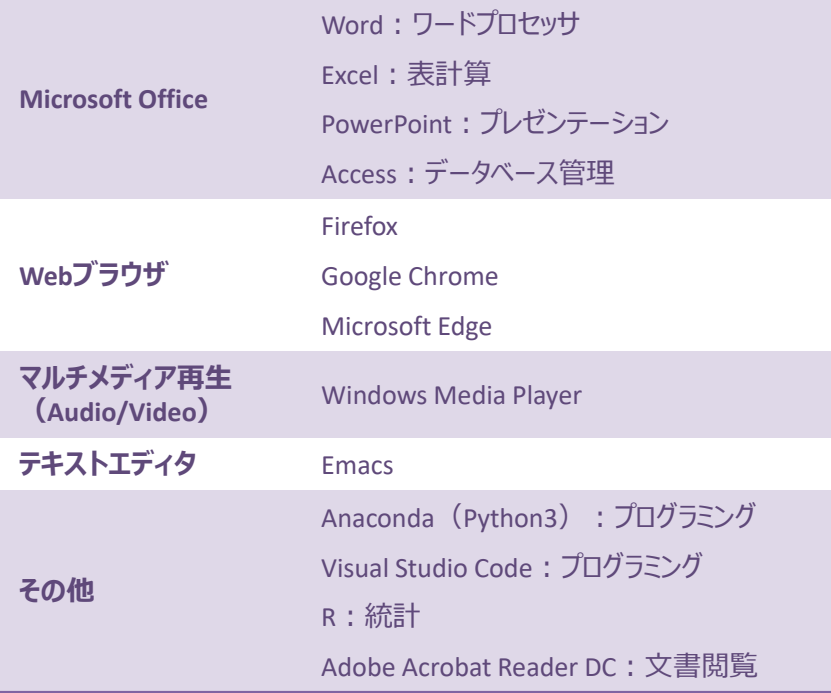

# 【3】 USB機器の取り扱いについて

ここでは、Windows11対応のプラグ・アンド・プレイ式(ドライバのインストールが 不要)のUSB大容量記録媒体等の使用方法を説明します。

#### **◆USBポートに機器を接続する**

1. PC端末本体の前面にあるUSBポートに機器を接続します。

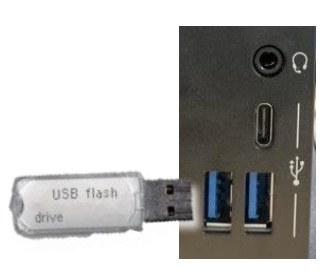

3

# **◆USBポートから機器を取り外す** 1. 取り外したいUSB機器の名前を確認します。

- 2. タスクトレイの ∧ をクリックします (図●) 。
- 3. □ をクリックします(図2)。

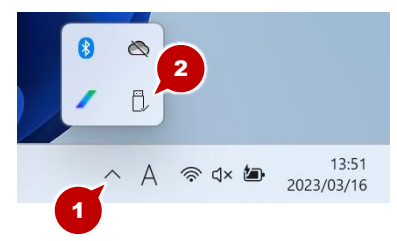

4. 取り出したいUSB機器を選択します(図3)。

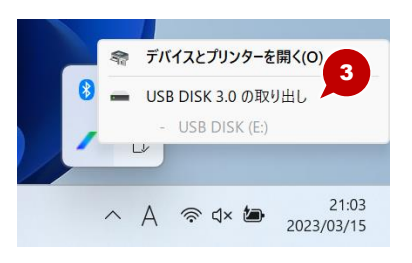

# 【4】 持ち込みパソコンの利用について

個人所有のパソコンをOSLやサテライト教室で利用する場合は、以下の事項を 守ってください。

#### **◆キーボード・マウスについて**

キーボードおよびマウスは取り外してはいけません。

### **◆常設ディスプレイの利用**

持ち込みパソコンを常設ディスプレイに接続できます。 持ち込みパソコンを接続する場合は、 常設ディスプレイのHDMI端子を利用してください。 接続するためのケーブルは各自で用意してください。

#### **◆電源 (コンセント) の利用**

コンセントの利用については、各部局にご相談ください。 持ち込みパソコン(ノートパソコン)は、バッテリーをフル充電した状態で利用 してください。

### 【5】 利用者へのお願い

- OSLやサテライト教室は多くの利用者が集まる場所です。 皆がともに快く利用できるように努めてください。
- OSLやサテライト教室では静粛にする、混雑時は譲り合うなどの基本的 なマナーを守ってください。
- OSLやサテライト教室では飲食物の持ち込みは禁止です。 これはパソコンなどの機器が飲み物や食べ物によって故障したり汚れたり することを防ぐためです。

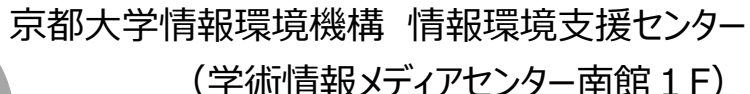

トラブル等の

相談窓口

4

**雷** 内線:9009 (ティーチングアシスタントにつながります)  $\boxtimes$  support@iimc.kyoto-u.ac.jp

● 本紙に記載する登録商標・商標、会社名、システム名、製品名は一般に各社の登録商標または商標です。 なお、本文および図表中では、「®」、「™」は明記しておりません。